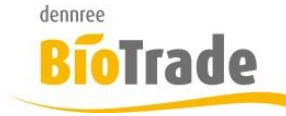

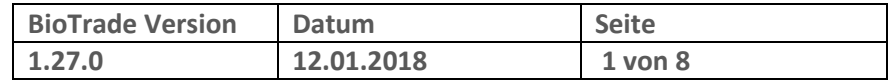

Sehr geehrte Damen und Herren,

nachfolgend erhalten Sie Informationen zur neuen Version 1.27.0 von BioTrade. Die Version 1.26 enthielt nur interne Änderungen – hierzu gab es keine gesonderte Information.

Mit jeder neuen Version von BioTrade erhalten Sie eine Information zu den Änderungen und neuen Funktionalitäten.

Die hier dargestellten Inhalte fließen zeitgleich in das BioTrade Handbuch ein.

Beides (diese Informationen und das aktuelle Handbuch) finden Sie jederzeit im internen Bereich unserer Website [www.bio-trade.de](http://www.bio-trade.de/)

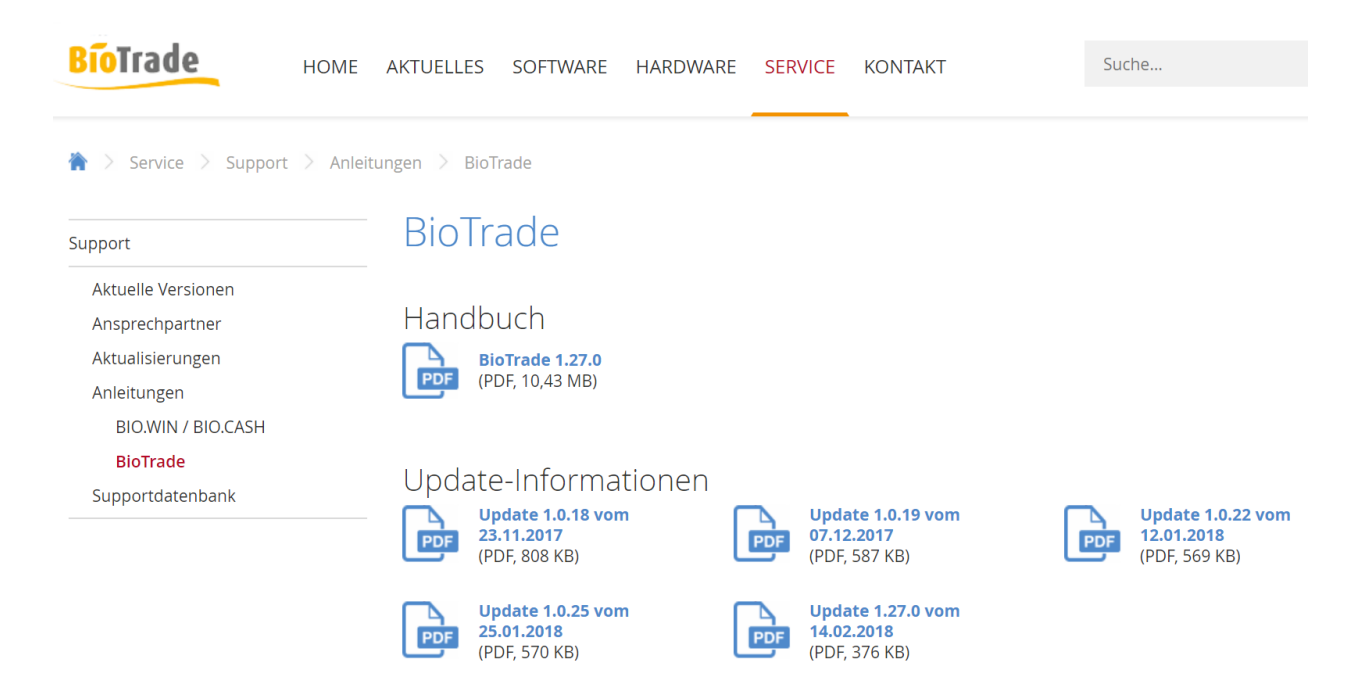

Die neue Version wird in Kürze in Betrieb genommen. Sie erkennen die Version an der Versionnr. 1.27.0 am rechten unteren Rand des BioTrade-Fensters:

Bitte aktualisieren Sie Ihr Browser mit der Tastenkombination **STRG + F5**. Damit wird zwingend die neueste Version von BioTrade geladen.

Mit freundlichen Grüßen

Ihr BioTrade-Team

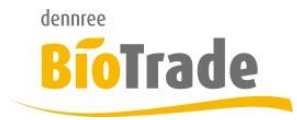

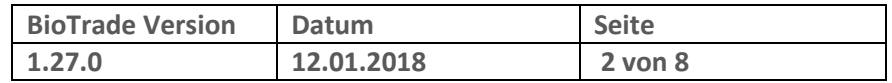

#### **INHALTSVERZEICHNIS**

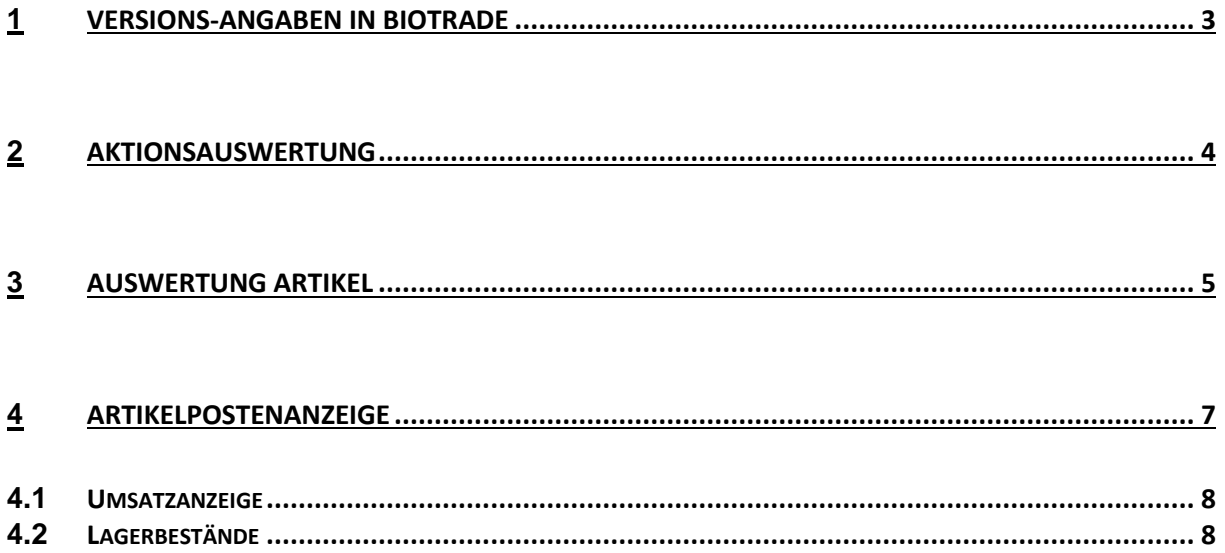

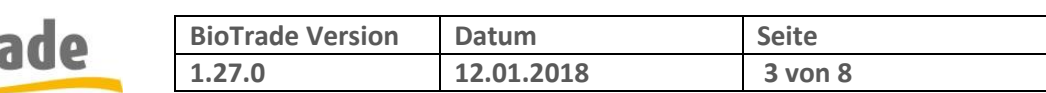

## **1 Versions-Angaben in BioTrade**

dennree

Eine Änderung der Versionsangabe in BioTrade symbolisiert eine Neuerung bzw. Änderung der Anwendung.

Bis zur Version 1.0.25 haben wir jede Änderung in BioTrade mit einer Änderung in der letzten Stelle der Version kenntlich gemacht. Aus der Version 1.0.24 wurde so die Version 1.0.25.

Zukünftig wird die Vergabe der Versionsnummer anders geregelt sein:

Wir werden die Versionsnummer nach Hauptversion, Nebenversion und Revision festlegen.

In der aktuellen Version 1.27.0 ist die Hauptversion die 1, die Nebenversion die 27 und die Revision die 0.

Bei grundlegenden Änderungen an der Anwendung wird die Nummer der Hauptversion erhöht. Bei funktionellen Erweiterungen wird die Nummer Nebenversion erhöht. Die Revisionsnummer wird bei kleinen (oftmals unsichtbaren) Änderungen aktualisiert.

Aus diesem Grund folgt auf die zuletzt aktuelle Version 1.0.26 die Version 1.27.0.

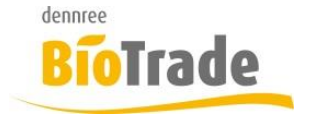

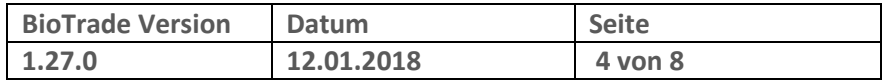

## **2 Aktionsauswertung**

Für die Analyse des Aktionserfolgs steht die Aktionsauswertung zur Verfügung:

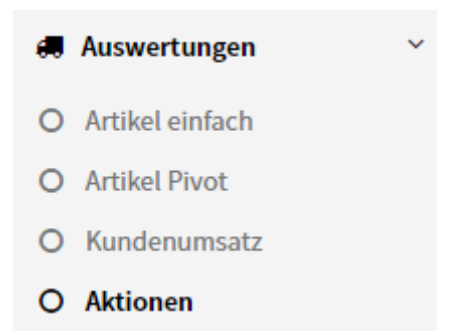

Nach dem Aufruf dieses Programmteils müssen Sie zunächst die Filiale und die auszuwertende Aktion wählen:

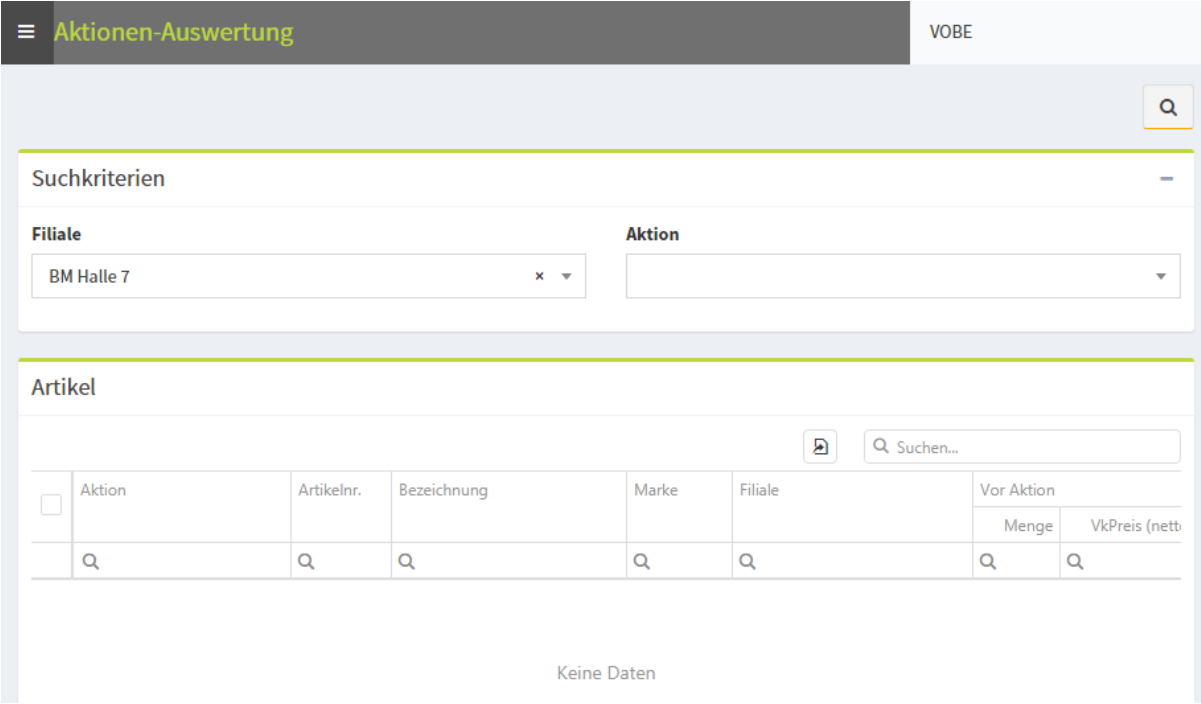

Es stehen die Aktionen der letzten 12 Monate zur Verfügung.

 $\alpha$ 

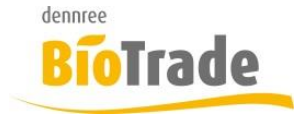

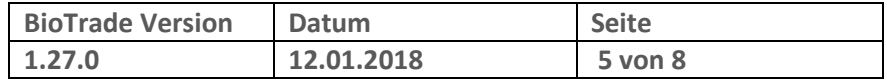

Mit einem Klick auf erfolgt die Auswertung der Daten.

Er werden folgende Abverkaufsdaten ermittelt:

- Umsatz und Menge vor der Aktion
- Umsatz und Menge während der Aktion
- Umsatz und Menge nach der Aktion

Die Dauer richtet sich jeweils nach der Dauer der Aktion.

### **3 Auswertung Artikel**

Die Auswertung der Artikel hat bislang "nur" die Kassenabverkäufe ausgewertet. Ab der Version 1.27.0 können die folgenden Belegtypen ausgewertet werden:

- Kassenabverkäufe
- Bestellungen
- Rückauftrag
- SoWaBu
- Umlagerung
- Auftrag
- Inventur

An der Handhabung der Auswertung ändert sich nicht viel.

Mit dem Aufruf der Auswertung erhalten Sie nun ein neues Feld "Belegtyp":

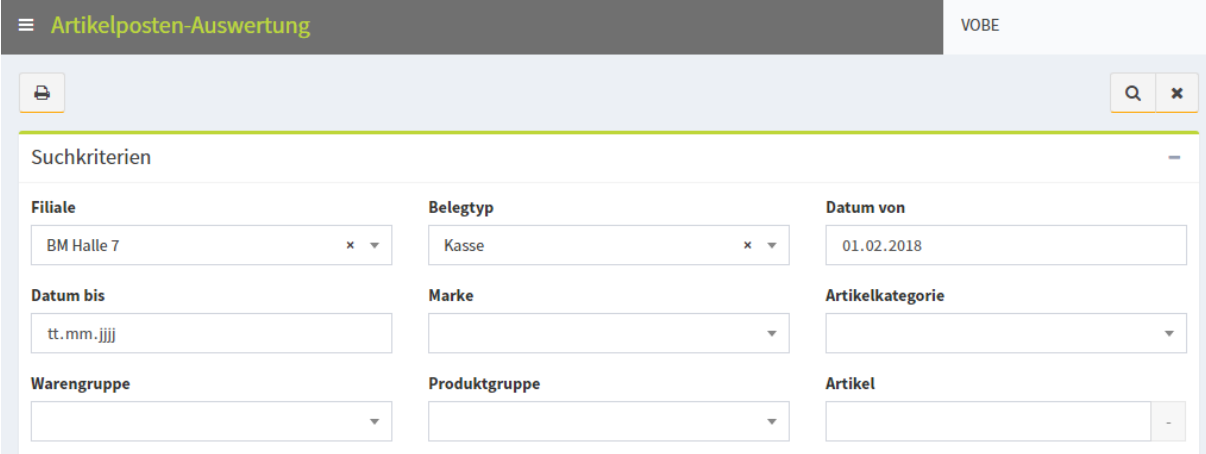

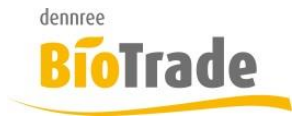

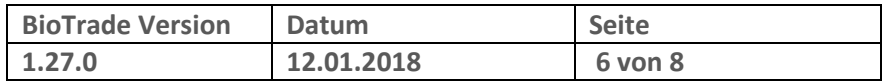

#### Diese steht standmäßig auf "Kasse" und kann jederzeit geändert werden:

**Belegtyp** 

Kasse  $x = \pm$ 

Je nach Belegtyp werden in den Ergebnissen zusätzliche Felder dargestellt. So gibt es bei den Belegtypen "Rückauftrag" und "SoWaBu" das Feld "Grund".

Mit der Einführung dieser Artikelauswertung entfällt die separate SoWaBu-Auswertung.

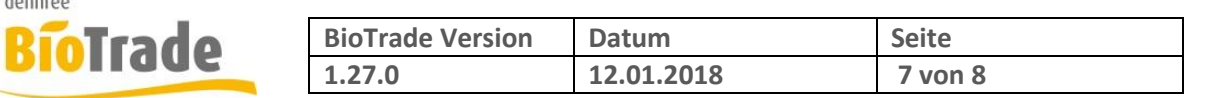

# **4 Artikelpostenanzeige**

dennree

09.01.2018

09.01.2018

04.01.2018

28.11.2017

28.11.2017

 $0,00$ 

 $0,00$ 

 $0,00$ 

 $3,00$ 

 $-2,00$ 

 $1.09 \in$ 

 $1,09 \in$ 

 $1.09 \in$ 

 $1,00 \in$ 

 $1,00 \in$ 

 $0{,}00 \in$ 

 $0,00 \in$ 

 $0{,}00 \in$ 

 $3,00 \in$ 

2,00 €

 $0{,}00 \in$ 

 $0,00 \in$ 

 $0,00 \in$ 

 $0,00 \in$ 

 $0,00 \in$ 

 $0,00 \in$  Inventur

 $0,00 \in$  Inventur

 $0,00 \in$  Inventur

 $0,00 \in$  SoWaBu

 $0,00 \in$  SoWaBu

**BM Halle 7** 

BM Halle 7

BM Halle 7

**BM Halle 7** 

BM Halle 7

Schließen

Die Anzeige der Artikelposten wurde in der Version 1.27.0 um die Anzeige der Umsätze und Lagerbestände erweitert.

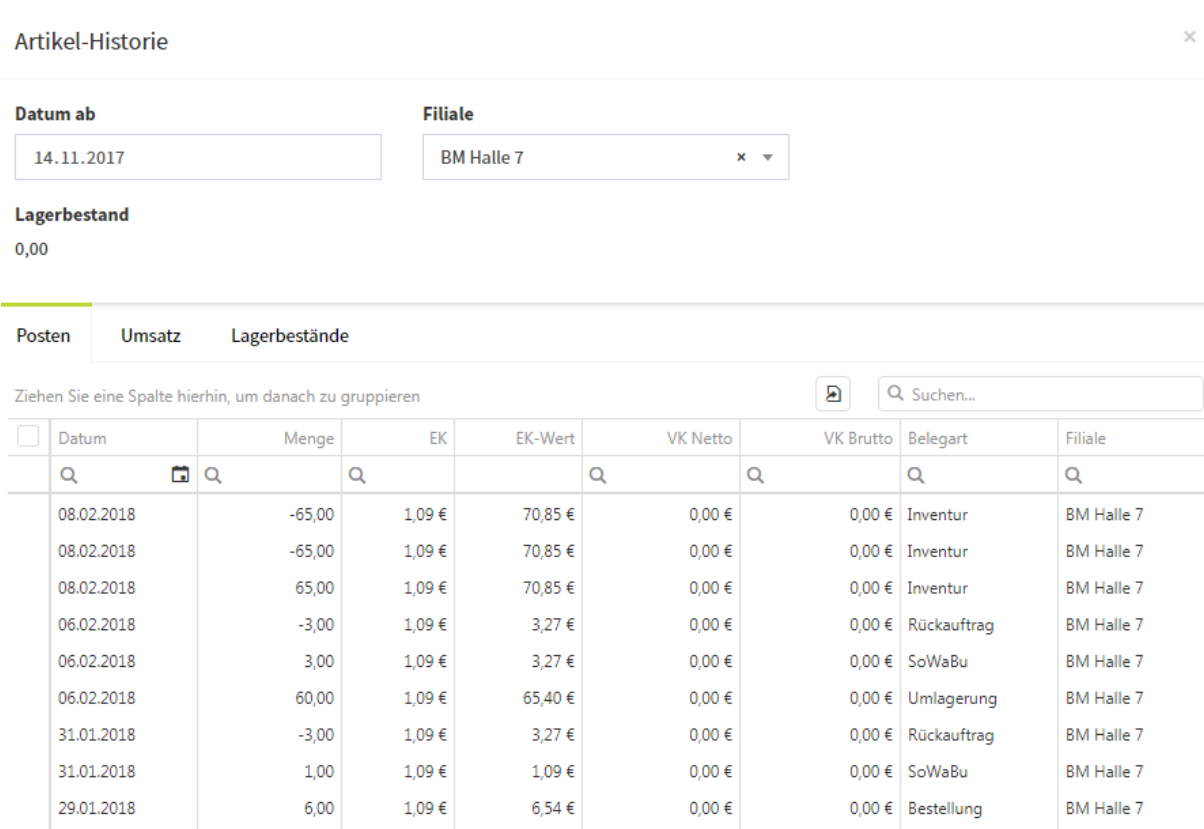

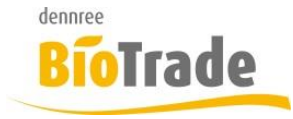

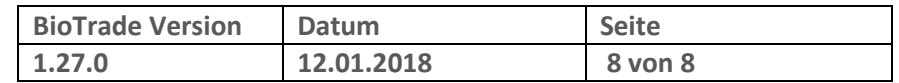

### **4.1 Umsatzanzeige**

Im Karteireiter Umsätze werden die Verkaufsumsätze nach Tag, Woche und Monat gruppiert dargestellt: ⊛

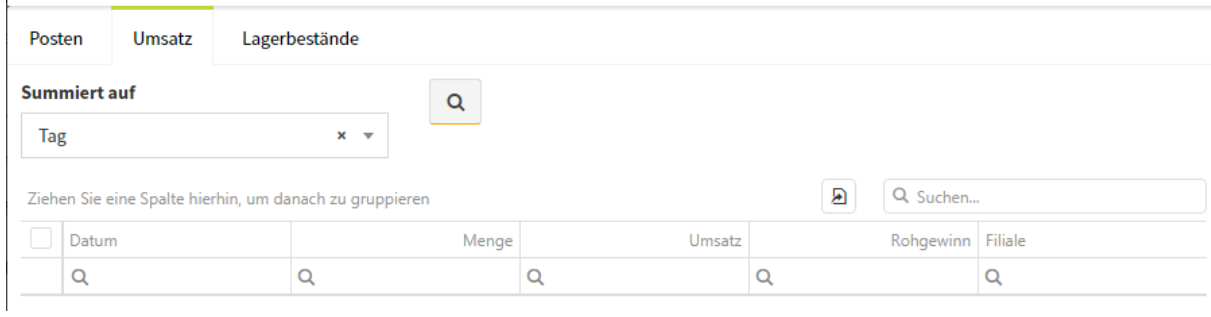

## **4.2 Lagerbestände**

Im Kartereiter "Lagerbestände" sehen Sie den Bestand des Artikels in allen Filialen:

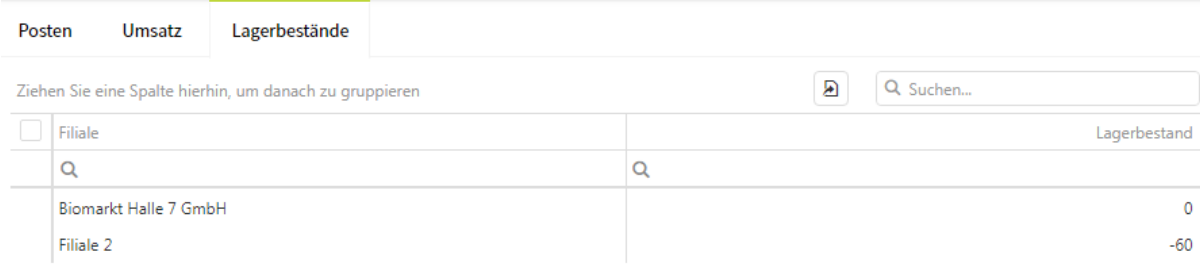